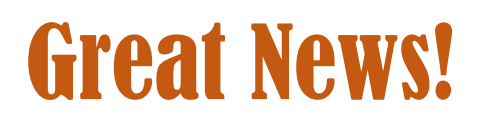

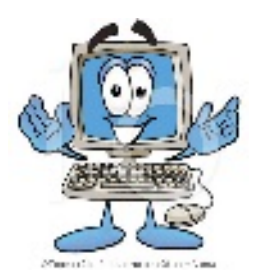

## **You can now add funds to your students school breakfast/lunch account online!**

Palmyra School District has chosen *LunchTime Software* as its school lunch management tool. As a part of this software suite, the district will be offering the **School Payment Portal** as a safe, secure and convenient way for parents/guardians to manage their student's school lunch/breakfast payments.

By using the **School Payment Portal** you will be able to track your student's purchases, create reminders and set up automatic payments into your students lunch/breakfast account.

*No More Cash or Checks!* The **School Payment Portal** is a completely electronic system that lets you use your credit card to deposit money into your students school lunch/breakfast account.

Setting up your account is quick and easy.

- 1. Go to<https://www.schoolpaymentportal.com/Default.aspx>
- 2. Click on **Create Account**
- 3. Enter the required information and click on **Create Account**
- 4. Click on **Login Page** and enter your E-mail Address and the Password you just created
- 5. Click **Sign In**
- 6. Click **Add Student**
- 7. Enter **08065** in the Zip Code box then click Continue
- 8. Click **Select** next to the school your student is attending
- 9. Enter the required information and click on **Continue \*\*\*you will need your students "STUDENT ID NUMBER\*\*\*. Insert Student ID# where it asks for the students PIN.**

From here you can add your payment information and set up reminders. The system will accept Visa, MasterCard and Discover credit cards.

**VISA** 

**MasterCard** 

## FEE STRUCTURE

A convenience fee of 2.3% plus a \$1.00 transaction fee will be added to all credit card transactions

EXAMPLE: A \$50 deposit made to a student's account will be charged to the credit card as \$50.00 (to lunch account) +  $$1.15$  (convenience fee) +  $$1.00$  (transaction fee) = \$52.15 total charge.

Should you have any questions or need assistance regarding a student's account please feel free to contact Susan Danner, Food Service Director at 856-829-3601 x2010 or at [PAL@nsfm.com.](mailto:PAL@nsfm.com)